# **Grille synthèse sur les bases de données**

**Documentation** 

## **[GRILLE SYNTHESE DES PRINCIPALES FONCTIONNALITES DES BASES DE](#page-0-0) DONNÉES 1 [GRILLE SYNTHESE DE LA SYNTAXE DE RECHERCHE ET DES PRINCIPAUX](#page-5-0) CHAMPS D'INDEXATION 6 [LEXIQUE ET EXEMPLES](#page-9-0) 11**

Cette page Web regroupe des informations tirées des pages d'aide de différentes bases de données. Elle synthétise ce qu'on nomme la « syntaxe de recherche », soit la façon de formuler une stratégie de recherche en fonction de chacune des ressources où une stratégie est lancée.

Les éléments mentionnés dans la première grille synthèse sont définis et illustrés dans la troisième section. La « Grille synthèse de la syntaxe de recherche et des principaux champs d'indexation », quant à elle, indique à ceux qui souhaitent exploiter les possibilités de champs tels que *title/abstract* dans PubMed comment les inclure dans une stratégie de recherche. Un champ comme le précédent permet habituellement de restreindre une stratégie de recherche et, par conséquent, d'augmenter la pertinence des résultats obtenus. Comme la syntaxe diffère d'une base de données à l'autre, des exemples montrent comment en tirer profit.

Pour avoir des précisions au sujet des sources d'information, consultez le personnel ou les ressources de votre bibliothèque. Pour quider votre sélection de ressources à consulter en fonction de critères comme les sujets couverts, les types de documents inclus ou des données diverses (nombre de références bibliographiques, couverture, etc.), référez-vous à [Quelle\(s\) base\(s\) de données choisir](https://extranet.santecom.qc.ca/wiki/!biblio3s/lib/exe/fetch.php?media=gu-choisir-une-bd.pdf) ?

*Service offert sur demande à l'INSPQ : remplir le formulaire Demande de dédoublonnage des références bibliographiques (intranet).*

#### **Opéra-Caractères génériques Autres opérateurs Recherche Élimination Ressources teurs Automatid'expresdes Exportation Principales spécificités numériques boosation Troncature Masque Adjacence Proximité sion doublons léens** Publications du Réseau de la santé et des services sociaux du Québec **RSS** directe par chrome (max. ET **[Catalogue](https://catalogue.santecom.qc.ca/)**  (littérature grise) et collections documentaires des partenaires Ω Ø OU  $\mathbf{x}$ α Chrome (**max. [Santécom](https://catalogue.santecom.qc.ca/)** Autres sources recensées (bases de données gratuites...) **40**) ou **indirecte** SAUF **[Fiche synthèse](https://extranet.santecom.qc.ca/wiki/!biblio3s/lib/exe/fetch.php?media=fs-santecom.pdf)** et [Guide d'utilisation du catalogue](https://extranet.santecom.qc.ca/wiki/!biblio3s/lib/exe/fetch.php?media=gu-santecom.pdf) par fichier RIS *Métarecherche utile pour trouver une référence précise (ou explorer en surface un sujet) [Métamoteur](http://ju8hq7vq3l.cs.serialssolutions.com/?SS_LibHash=JU8HQ7VQ3L&searchBy=database)  360 [Search](http://ju8hq7vq3l.cs.serialssolutions.com/?SS_LibHash=JU8HQ7VQ3L&searchBy=database) indirecte Sources variées (bases de données, sites d'éditeurs, Wikipedia...) AND* ᢦ *OR*  $\blacktriangledown$  *Internet Explorer 11 : en haut à droite, cliquer sur la roue → par fichier RIS INSPQ NOT* **automatique** *Paramètres d'affichage de compatibilité → serialssolutions.com → (max. 25) Ajouter → Fermer [Liste A-Z des revues](http://ju8hq7vq3l.search.serialssolutions.com/) e[t Guide sur la métarecherche](http://santeco1.wwwmi3-ss12.a2hosted.com/wiki/!biblio3s/lib/exe/fetch.php?media=gu-metarecherche.pdf)*

## <span id="page-0-0"></span>**GRILLE SYNTHESE DES PRINCIPALES FONCTIONNALITES DES BASES DE DONNÉES**

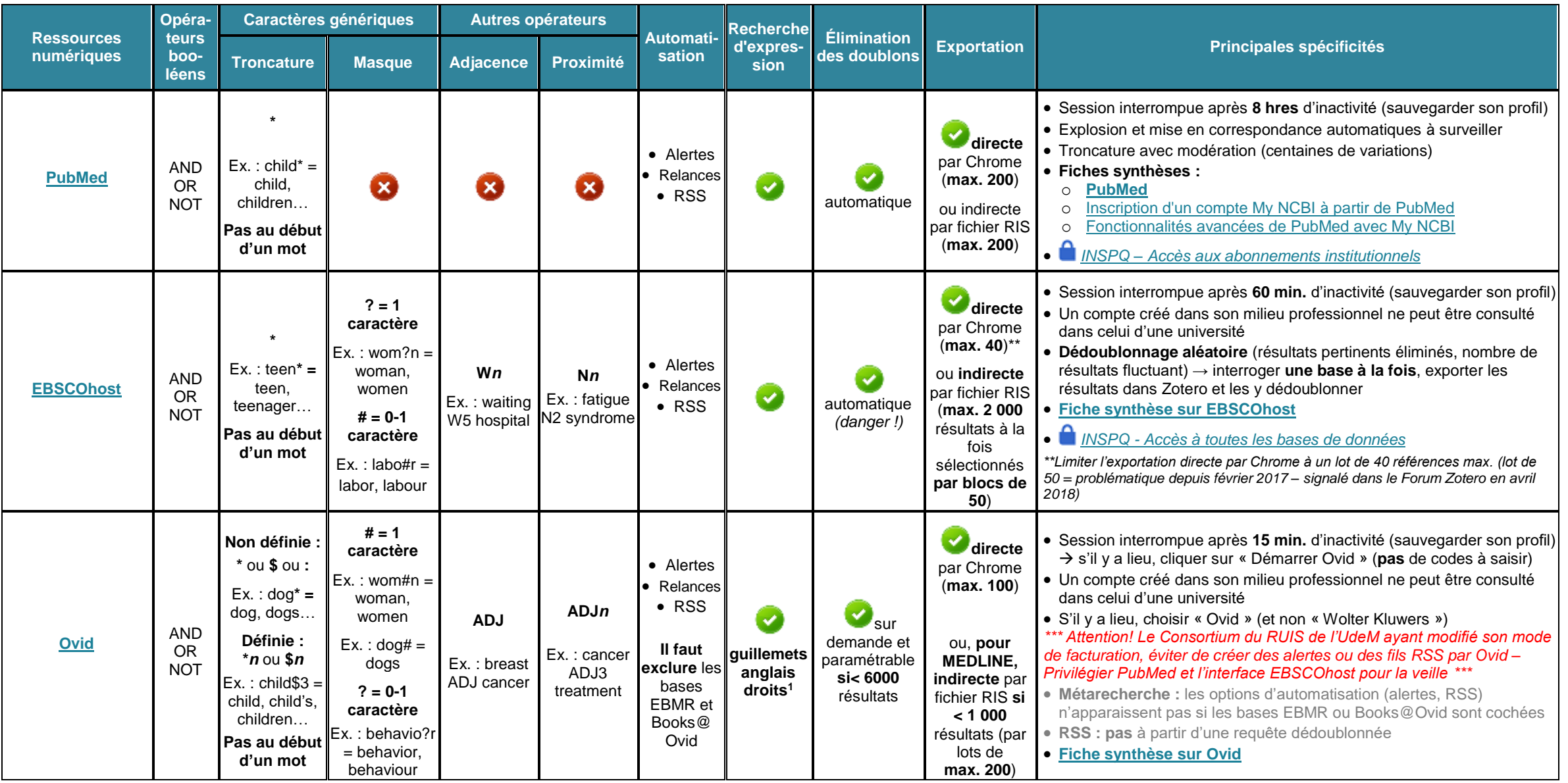

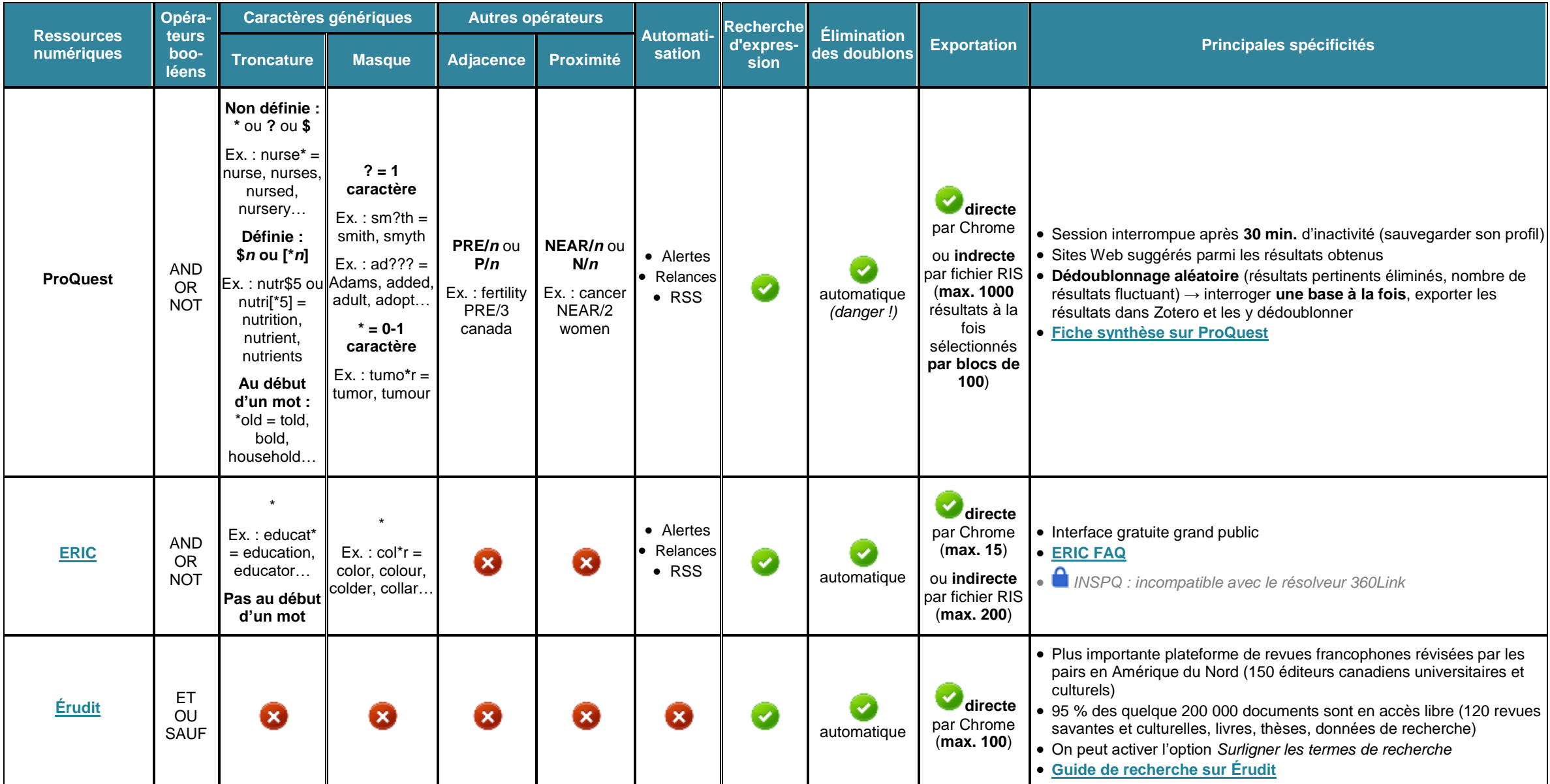

Page **3** sur **16**

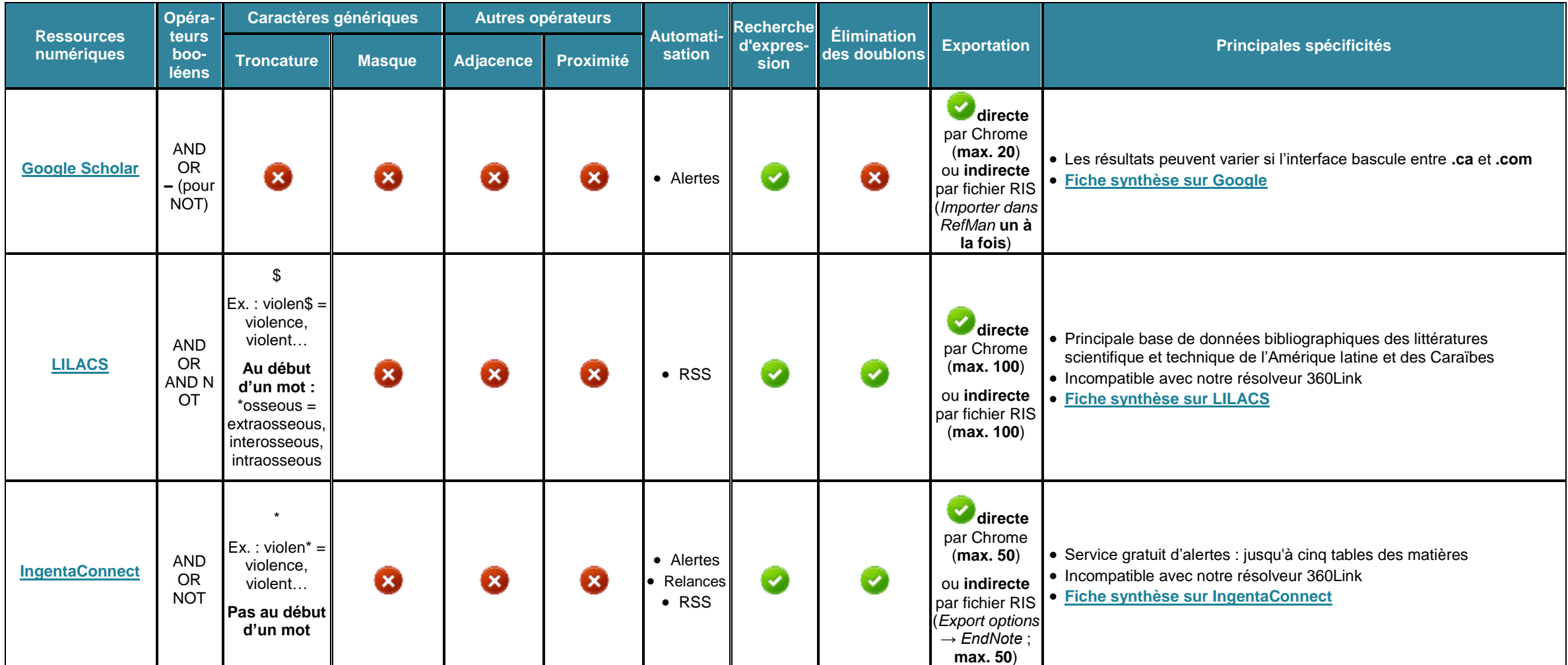

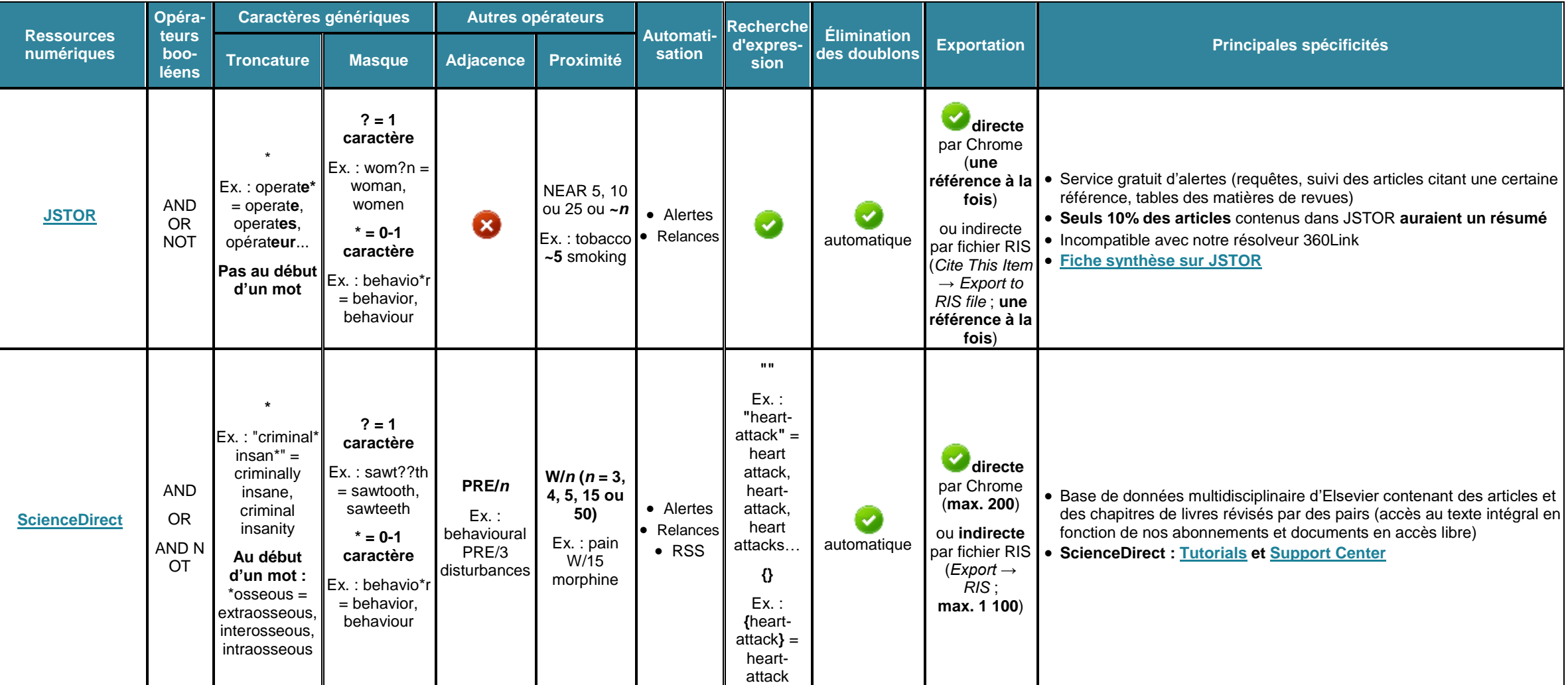

1 Dans les interfaces de recherche, il faut recourir aux guillemets anglais droits ("exemple") et non français (« exemple ») ou anglais arrondis ("xyz") en les transformant de la façon suivante : dans Word, taper un guillemet, puis faire la combinaison *Ctrl + lettre z*).

Page **5** sur **16**

## <span id="page-5-0"></span>**GRILLE SYNTHESE DE LA SYNTAXE DE RECHERCHE ET DES PRINCIPAUX CHAMPS D'INDEXATION**

- Le tableau ci-dessous indique quelques éléments de la syntaxe de recherche de chaque ressource ainsi que les abréviations des principaux champs d'indexation servant à préciser une stratégie de recherche
- Dans les rubriques d'aide, les champs d'indexation sont appelés *Search Field Descriptions and Tags* (PubMed), *field codes* (EBSCOhost) et *fields* (Ovid)
- Même si les plateformes recourent souvent aux mêmes champs, il est pertinent de consulter la liste des champs d'indexation propres à chaque base
	- o Ex. : PubMed permet de rechercher le descripteur MeSH principal (*major topic*) à l'aide du champ [MAJR]
	- o Ex. : PubMed permet de rechercher dans le titre et le résumé à l'aide du champ [TIAB] (*title + abstract*), dans le titre seulement [TI], mais **pas** exclusivement dans le résumé
	- o Ex. : dans Ovid, les bases n'ayant pas de thésaurus (Total Access Collection, 5 des 8 bases EBMR ACP, CDSR, CMR et DARE et Books@Ovid) n'ont pas les champs associés aux descripteurs tels SH (pour *subject heading*) ou HW (pour *heading word*)

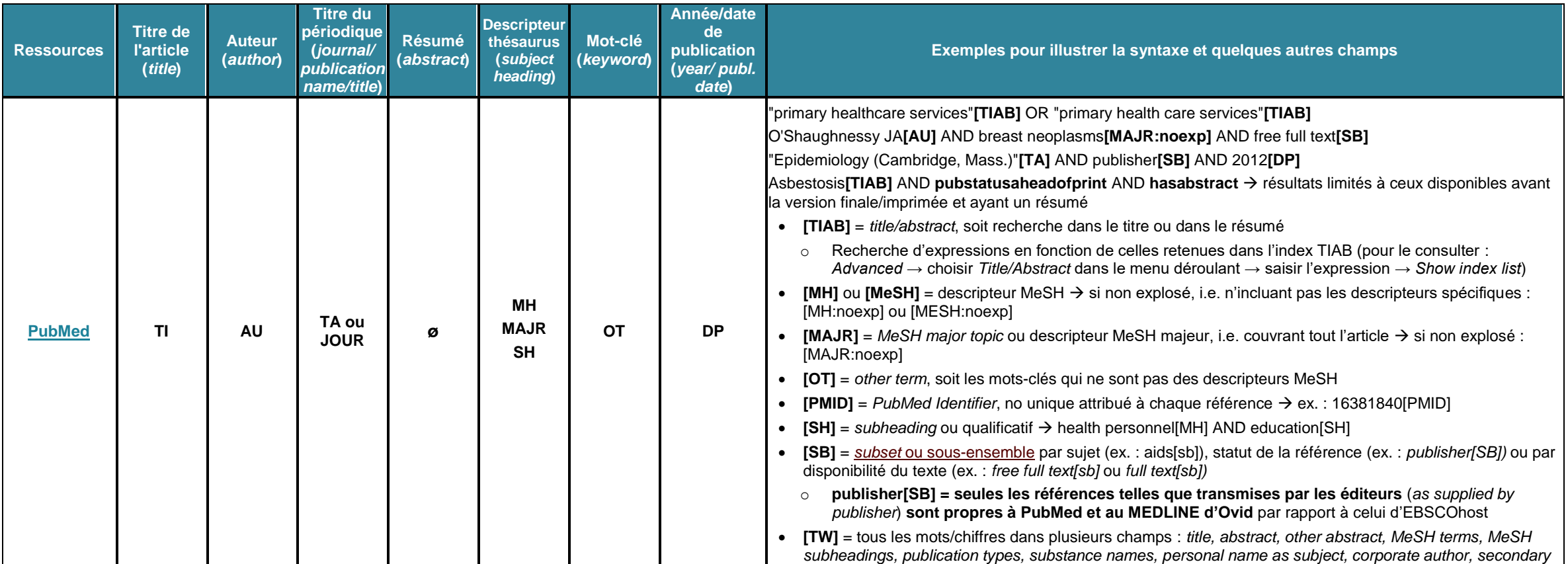

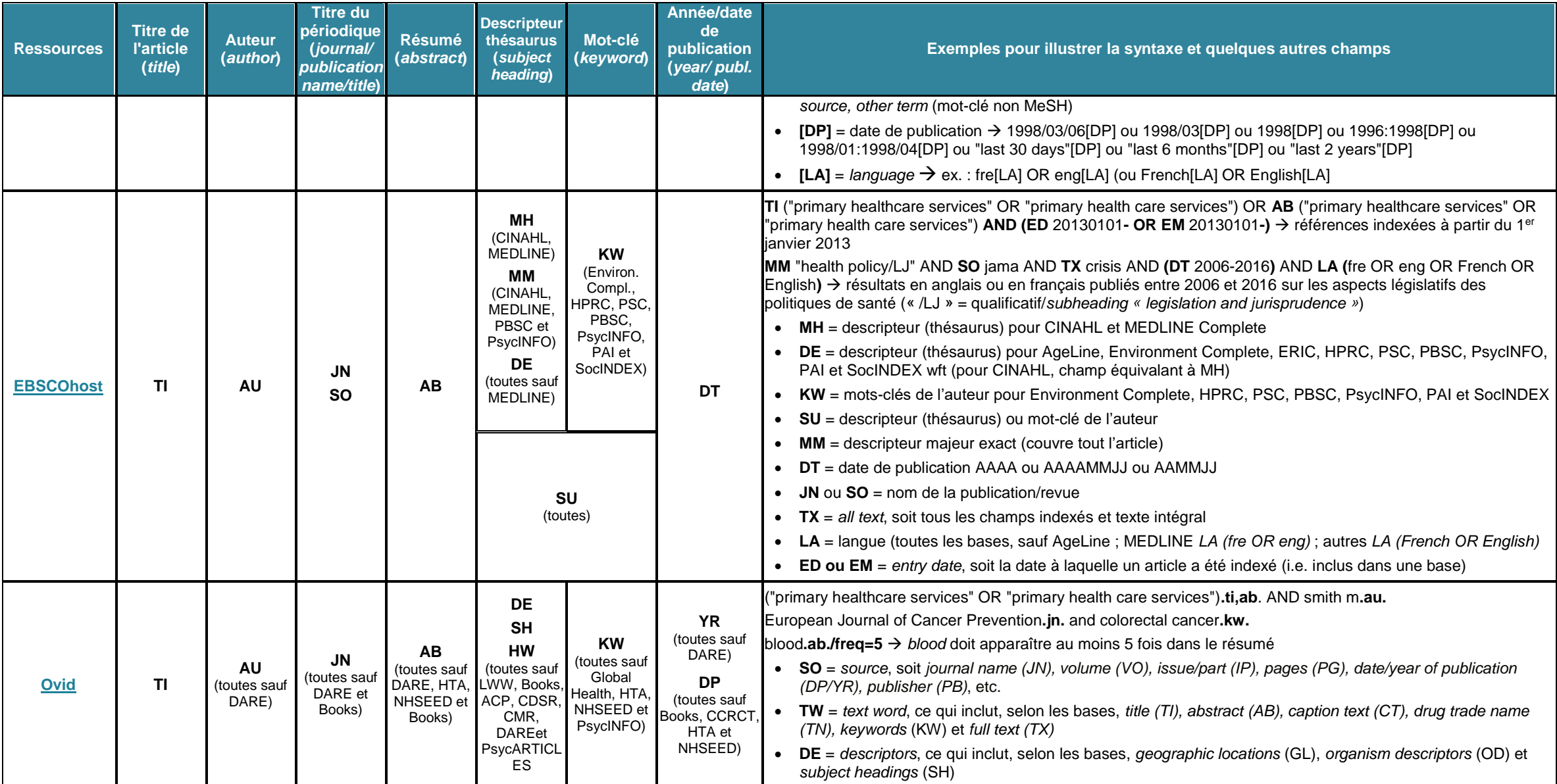

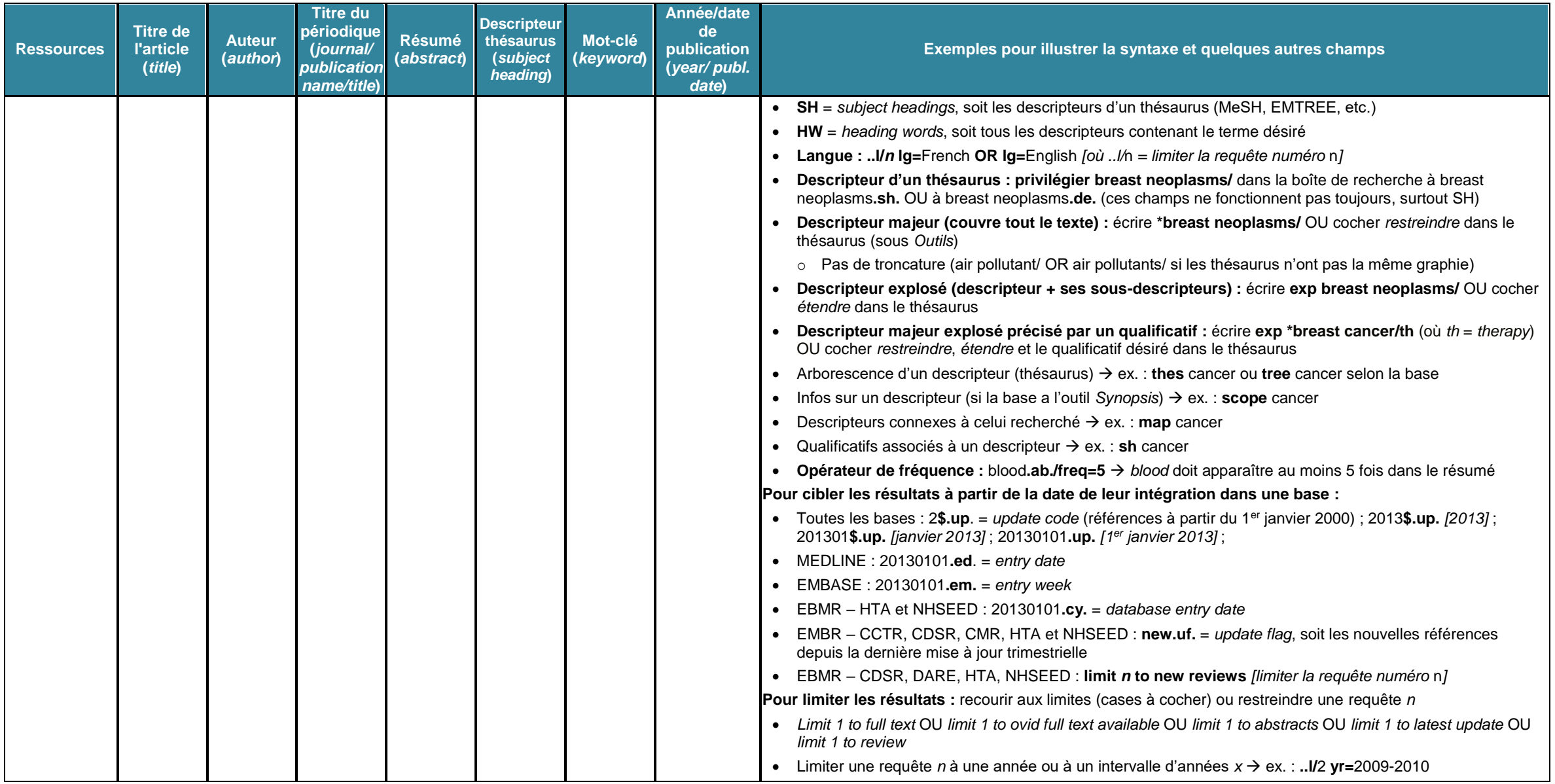

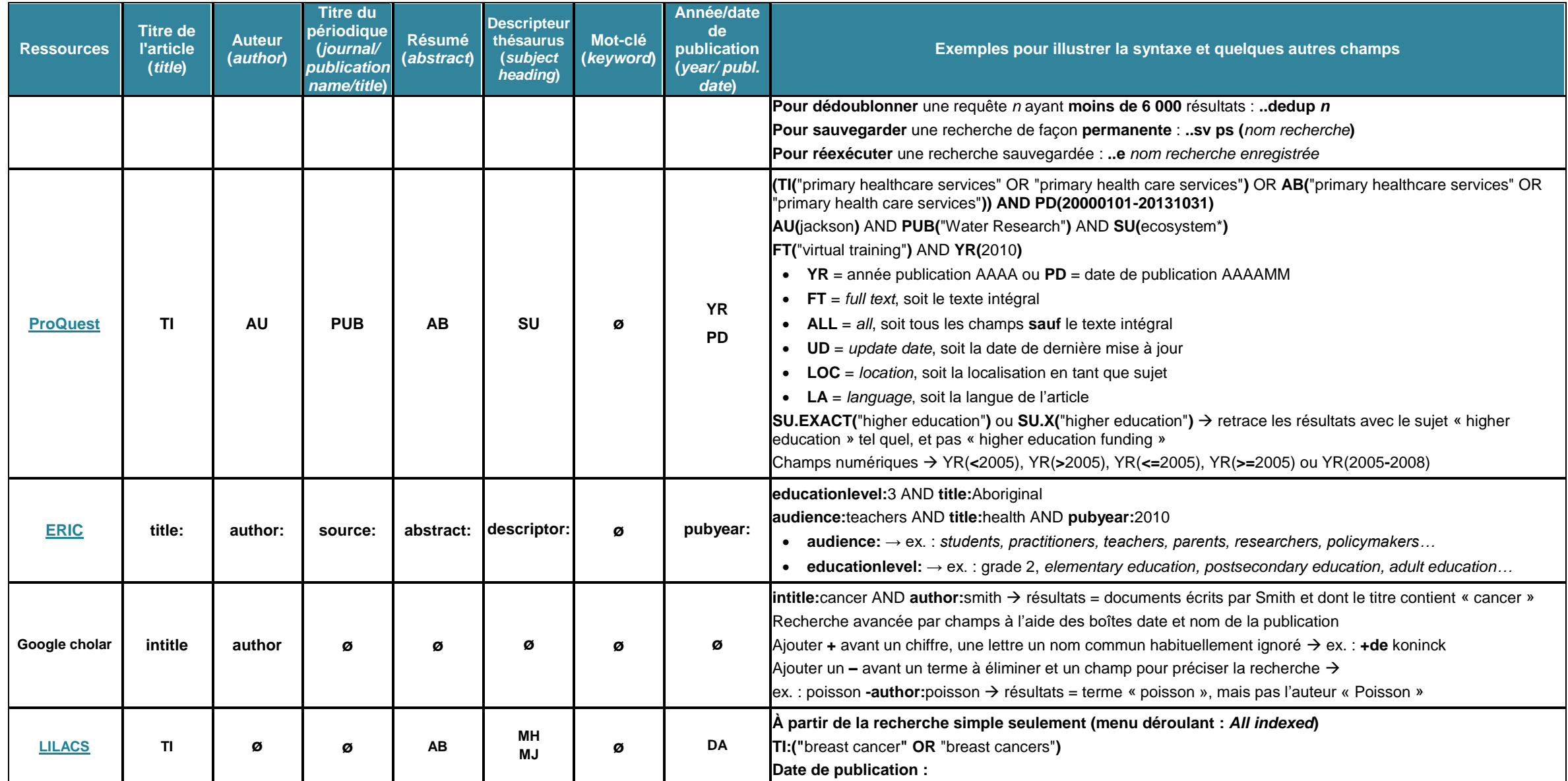

<span id="page-9-0"></span>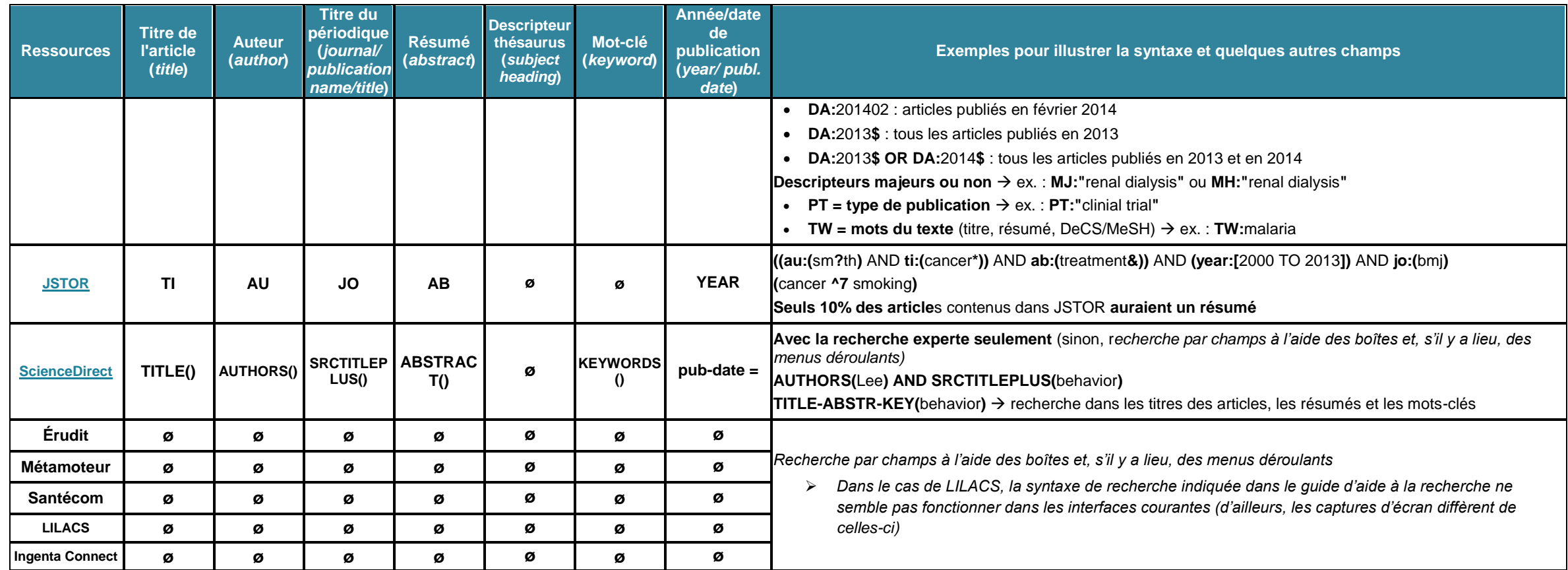

## **LEXIQUE ET EXEMPLES**

- **Plateforme de recherche :** interface par laquelle on interroge une ressource numérique documentaire (ex. : EBSCOhost, Ovid)
- **Parenthésage :** les parenthèses servent à indiquer l'ordre des opérations (même rôle qu'en mathématiques)
	- o Ex. : (grossesse OR pregnancy) AND (work OR travail) = le contenu des deux paires de parenthèses est traité avant que les deux blocs ne soient unis par le AND
	- Note : Google ne tient pas compte du parenthésage et il traite les OR avant les AND (il suffit d'un espace entre deux termes pour que le moteur y voit un AND) → ex. : obésité OR surpoids jeunes OR enfants  $\rightarrow$  le moteur interprète la requête ainsi : (obésité OR surpoids) AND (jeunes OR enfants)
- **Opérateurs booléens (dont celui par défaut)**
	- o **AND (ET) :** seuls les résultats ayant les termes unis par AND sont conservés (recherche restreinte)
		- **Ex.: pregnancy AND work**
	- o **OR (OU) :** tous les résultats ayant l'un ou l'autre des termes unis par OR sont conservés (recherche élargie)
		- Ex. : (pregnant (woman OR women)) OR pregnancy
	- o **NOT (SAUF, NON) :** seuls les résultats excluant la seconde partie d'un énoncé de recherche sont conservés (recherche restreinte)
		- Ex. : cancer NOT breast = résultats portant sur le cancer, mais sans la notion du sein (ex. : pas de résultats liés au cancer du sein)
		- Note : recourir au NOT avec parcimonie afin d'éviter de perdre des résultats pertinents

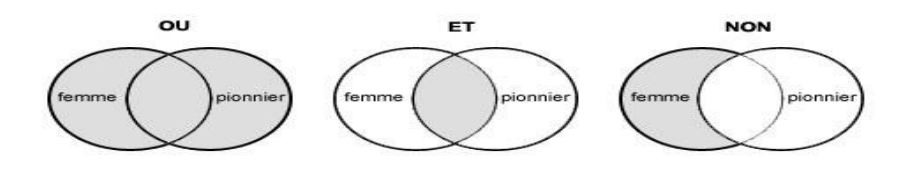

(source [: Bibliothèque et Archives Canada,](http://www.collectionscanada.gc.ca/education/008-3042-f.html) page consultée le 21 juillet 2010)

- **Bruit et silence, taux de précision et taux de rappel, niveau d'exhaustivité**
	- o **Bruit :** lorsqu'on obtient trop de résultats peu pertinents
	- o **Silence :** lorsqu'on n'obtient pas assez de références
	- o **Taux de précision (***precision ratio***, ou spécificité/***specificity***) :** le nombre de documents pertinents trouvés par rapport au nombre de documents trouvés
	- o **Taux de rappel (***recall ratio***, ou sensibilité/***sensitivity***) :** le nombre de documents pertinents obtenus sur le nombre total de résultats pertinents d'une base
	- o **Niveau d'exhaustivité :** les deux précédents taux sont calculés en fonction de l'**exhaustivité**, soit le nombre de documents pertinents existant dans un fonds documentaire

#### **Bruit et silence**

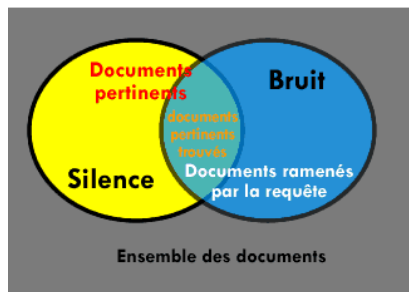

(source : Cariboo, [Un aperçu des multiples applications possibles et de leurs](https://www.webmaster-hub.com/publications/applications-des-outils-semantiques-au-referencement-et-aux-moteurs-de-recherche/)  [enjeux... Applications des outils sémantiques au référencement et aux](https://www.webmaster-hub.com/publications/applications-des-outils-semantiques-au-referencement-et-aux-moteurs-de-recherche/)  [moteurs de recherche \[partie 1](https://www.webmaster-hub.com/publications/applications-des-outils-semantiques-au-referencement-et-aux-moteurs-de-recherche/) : Les définitions], 16 novembre 2004, page consultée le 22 juillet 2010)

- **Recherche d'expression :** recherche d'une expression telle quelle à l'aide de guillemets
	- o Ex. : "cancer du sein" *diffère de* les cancerS du sein, les cellules cancéreuses ayant atteint le sein…
	- o Note : la troncature n'est pas toujours possible dans une recherche d'expression (ex. : "hyperactive child\*")
		- Ressources le permettant : métamoteur 360 Search, EBSCOhost, Ovid, IngentaConnect, Repère, ScienceDirect
		- Ressources NE le permettant PAS : PubMed, ERIC, Google Scholar, JSTOR et Santécom

### **Troncature et masque (caractères génériques)**

- o **Troncature :** pour remplacer un ou des caractère(s)
	- **Ex.** : aid\* = aid, aids, aiding...
	- Ex. d'Ovid (sauf avec la recherche rapide) : cell\* ou cell\$
	- Ex. d'Ovid (sauf avec la recherche rapide) : cell\$1 pour qu'un nombre déterminé de caractères supplémentaires puisse être précisé (\$*n*), cell\$1 = cell, cells, mais pas cellular, cellulite…
	- Note : le métamoteur 360 Search, EBSCOhost, Ovid, ScienceDirect et IngentaConnect permettent la **troncature dans une recherche d'expression, ce qui n'est pas le cas** de PubMed, de Google Scholar, de de JSTOR et de Santécom
		- Ex. : **"**primary health service**\*"** = *primary health service* ou *primary health services*
	- ProQuest, LILACS et ScienceDirect sont des interfaces de recherche permettant la troncature au début d'un mot ■ Ex. : \*osseous = intraosseous, extraosseous, interosseous...
- o **Masque :** pour remplacer un caractère
	- **Ex. : Sm?th = Smith, Smyth; wom?n = woman, women**
	- Ex. d'Ovid (sauf avec la recherche rapide) : wom#n = woman, women  $#$  = remplace un seul caractère)
	- Ex. d'Ovid (sauf avec la recherche rapide) : behavi?r = behavior, behaviour (? = 1 ou 0 caractère)
	- Note : EBSCOhost et Ovid permettent le **masque dans une recherche d'expression, ce qui n'est pas le cas** des autres interfaces
		- Ex. d'Ovid : "behavio?ral stud\*" = behavioral study, behavioral studies, behavioural study ou behavioural studies, car dans Ovid, le masque ? remplace 1 ou 0 caractère
		- Ex. d'EBSCOhost : "behavio?ral stud\*" = behavioral study, behavioral studies, behavioural study ou behavioural studies, le masque remplaçant un caractère

#### **Opérateurs d'adjacence et de proximité**

- Adiacence (NEXT, ADJ, Wn, WITHIN n) : recherche des mots situés près l'un de l'autre selon l'ordre des mots demandés, les termes pouvant être séparés, s'il y a lieu, par un nombre n déterminé de mots
	- Ex. du moteur français Exalead : high NEXT risk NEXT pregnancy = high-risk pregnancy, high risk pregnancy
	- Ex. d'EBSCOhost : waiting W5 hospital = waiting times at a high-security hospital; waiting times accept re-referral to hospitals with short waiting time; waiting times at a district general hospital; etc.
	- Si disponible, une adjacence nulle (ADJ, W0 ou WITHIN 0) est plus inclusive qu'une recherche d'expression, d'où son intérêt
		- Ex. : dans EBSCOhost, "public health" = seulement public health, mais public W0 health = public health, public's health et public health's
- o **Proximité (NEAR, N***n***, ADJ***n***) :** recherche des mots situés près l'un de l'autre **peu importe l'ordre** d'apparition
	- Ex. d'Ovid : cancer ADJ3 treatment = treatment for prostate cancer, colorectal cancer cells after treatment, etc.
	- Ex. d'EBSCOhost : pregnancy N3 work = work and pregnancy, pregnancy at work...
	- Note : l'opérateur et sa signification diffèrent d'une ressource à l'autre
- **Indexation :** attribution de termes (descripteurs, vedettes-matière) indiquant le contenu d'un document
	- o Les articles non indexés sont retraçables à l'aide de requêtes en langage naturel (ou vocabulaire libre)  $\rightarrow$  ex. : articles en prépublication ou en cours d'indexation du PreMEDLINE
	- o Les articles **indexés** sont retraçables à l'aide de descripteurs (MeSH, EMTREE, etc.) ex. : articles dans MEDLINE ou dans EMBASE
- **Index (ou champ) :** liste des éléments contenus dans un document qui permet, à l'aide de clés d'accès, de localiser ces éléments
	- o Ex. d'index (ou champs) : auteur, descripteurs, résumé, titre, mots-clés…
		- Le contenu de ces index diffère d'une interface à l'autre selon la mécanique de chacune, ce qui explique des variantes telles que les suivantes (tests faits le 2016-08-08) :

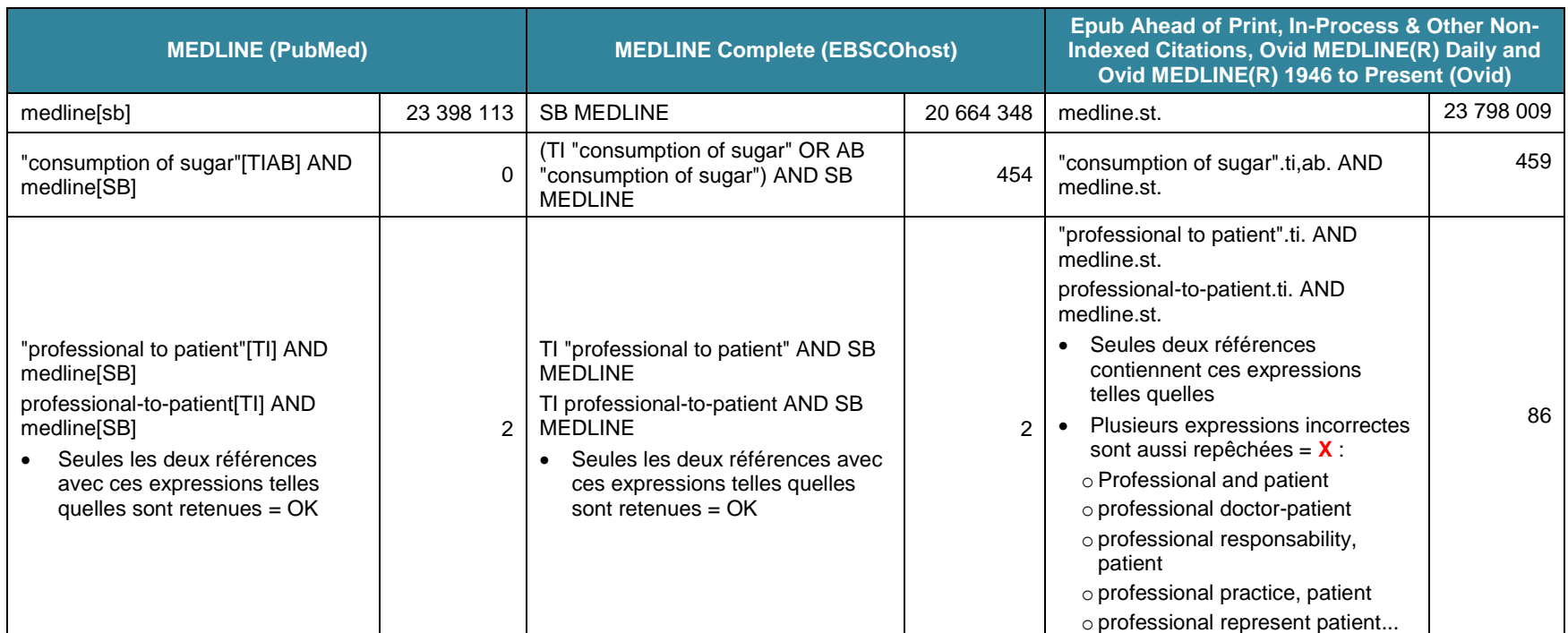

- o PubMed permet de consulter les index des champs : *Advanced →* choisir le champ désiré (ex. : *Title/Abstract*) dans le menu déroulant → saisir l'expression *→ Show index list*
- o Ovid permet de consulter les index des bases de données avec l'onglet *Index et champs* (disponible sous *Rechercher*)
- **Thésaurus :** vocabulaire contrôlé propre à un domaine de connaissance et constitué de descripteurs (ou vedettes-matière), lesquels sont organisés et attribués à des articles lors de l'indexation de ces derniers
	- o On distingue le **langage naturel** (mots-clés de l'auteur, mots qui se trouvent dans le titre, dans le résumé ou dans le texte…) du **langage (ou vocabulaire) contrôlé** (descripteurs ou vedettes-matière compsant un thésaurus et servant à indexer les documents) – la recherche à l'aide de ces deux types de langages est complémentaire
	- o Note : les articles les plus récents ne sont pas retracés lorsque l'on opte pour la recherche à l'aide d'un thésaurus
	- o Note : lorsqu'une base a un thésaurus, celui-ci est précisé dans l'info-bulle de la base

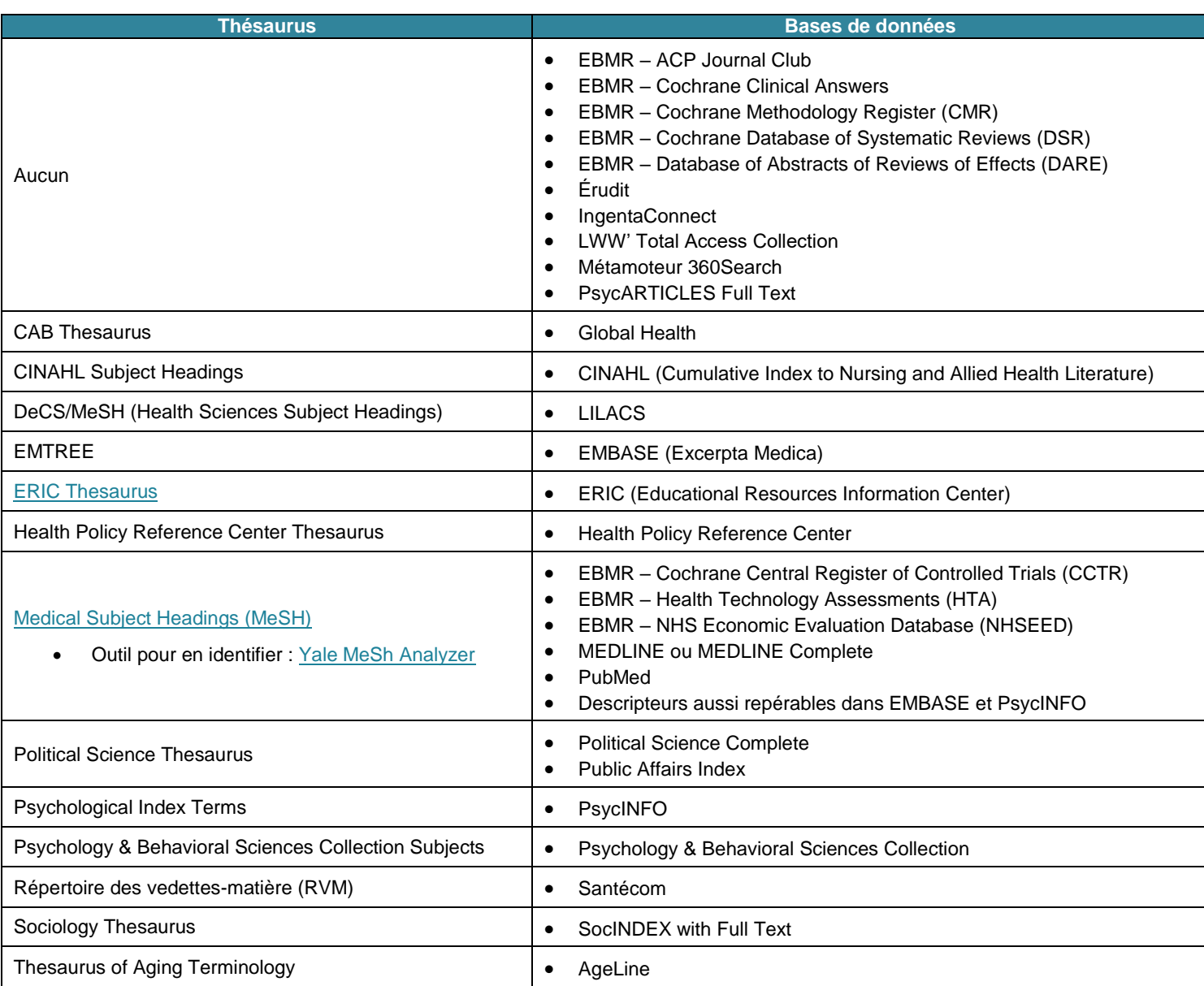

- **Descripteurs majeurs (principaux) et secondaires :** un descripteur majeur (ou vedette-matière) associé à un article couvre l'ensemble de ce dernier, alors qu'un descripteur secondaire ne le définit que partiellement
	- o Note : restreindre la recherche à un descripteur majeur réduit de 20 à 80% le nombre de résultats obtenus mais augmente la pertinence de ceux repêchés
	- o Ovid : cocher *Restreindre* ou l'indiquer dans la requête à l'aide de l'astérique précédent le descripteur → ex. : *\*Influenza A virus/*
	- o EBSCOhost : cocher *Concept majeur* ou l'indiquer dans la requête avec **MM** → ex. : *(MM "Influenza A virus")*
- **Explosion des descripteurs :** elle fait en sorte que la recherche d'un descripteur générique comprend automatiquement tous les termes plus spécifiques qui en dépendent, soit ceux situés sous lui dans l'arborescence
	- o Ex. : dans la *MeSH Database*, sous le descripteur *Influenza A virus*, on retrouve une dizaine de sous-types (Influenza A Virus, H1N1 Subtype ; Influenza A Virus, H1N2 Subtype ; etc.)
	- o Note : l'explosion des descripteurs n'est automatique que dans PubMed → pour la désactiver, il faut cocher *Do not include MeSH terms found below this term in the MeSH hierarchy* dans la *MeSH Database* ou l'indiquer dans la requête → ex. : *"Influenza A virus"[Mesh:NoExp]*
	- o Note : dans les autres bases, il faut au contraire indiquer au moteur d'exploser les termes si on le désire
		- Ovid : cocher *Étendre* ou l'indiquer dans la requête → ex. : *exp Influenza A virus/*
		- EBSCOhost : cocher *Développer (+)* ou l'indiquer dans la requête → ex. : *(MH "Influenza A virus+")*
- **Mise en correspondance :** le moteur met en relation les termes recherchés avec d'autres termes jugés pertinents
	- o Note : la mise en correspondance des termes n'est automatique que dans PubMed → pour la désactiver, il faut rechercher une expression (ex. : "swine influenza") ou restreindre la recherche à l'aide d'un champ → ex. : *swine influenza[TIAB]*
		- Attention! Si PubMed ne trouve aucun résultat, la mise en correspondance automatique sera faite par défaut → toujours valider avec le *Search details*
		- Note : dans PubMed, la mise en correspondance se fait avec six tables de traduction dans l'ordre suivant : MeSH, revues, auteurs (noms complets), index des auteurs, collaborateurs (noms complets), index des collaborateurs
	- o Note : les interfaces autres que PubMed suggèrent habituellement des termes à gauche ou à droite des résultats obtenus
- **Mots vides (***stop words***) :** termes habituellement ignorés lorsqu'une recherche est lancée car ils sont non significatifs (articles, pronoms, prépositions, adverbes, etc.)
	- $\circ$  Ex. : de, et, le, la, the, in...
	- o Note : par conséquent, les mots vides ne comptent habituellement pas dans le nombre de mot défini dans une adjacence, une proximité, etc.
	- o Pour les rechercher, il faut, selon le moteur, les encadrer de guillemets, les faire précéder d'un +, etc.
	- Attention ! Depuis quelques années, le moteur de recherche d'Ovid compte aussi les mots vides  $\rightarrow$  par conséquent, limiter un opérateur de proximité ou d'adjacence à un petit intervalle peut se traduire par la perte de résultats pertinents
		- Ex. : (uranium ADJ2 cancer).ti,ab. = *cancer in uranium miners, cancer among uranium miners, uranium and standardized cancer incidence*, etc., mais pas *cancer mortality among French uranium processing workers, lung cancer mortality risk among uranium workers*, etc.
- **Mots réservés :** termes ayant une fonction dans une interface de recherche en tant qu'opérateurs booléens ou autres
	- o Ex. dans Ovid : and, or, not, use, adj, add, sub, scope
	- $\circ$  Note : dans Ovid, pour rechercher ces mots, il faut les mettre entre quillemets  $\rightarrow$  ex. : "scope of nursing practice"
- **Modes d'automatisation de la recherche** 
	- o Alertes : possibilité de recevoir un courriel à l'adresse indiquée (et selon la périodicité souhaitée) signalant, par exemple, l'arrivée de nouveaux articles correspondant au profil défini ou la dernière table des matières d'un périodique sélectionné
		- Ex. : service des tables des matières par courriel d'IngentaConnect (à consulter : fiche synthèse su[r IngentaConnect\)](https://extranet.santecom.qc.ca/wiki/!biblio3s/lib/exe/fetch.php?media=fs-ingentaconnect.pdf)
	- o **Relance d'une recherche sauvegardée :** possibilité de configurer une recherche afin qu'elle soit automatiquement relancée selon les paramètres définis
		- Ex. : recherche relancée automatiquement dont les résultats sont envoyés par courriel selon les paramètres indiqués dans son profil My NCBI (ex. de paramètres : courriels quotidiens, hebdomadaires ou mensuels; format texte ou HTML; nombre de résultats transmis; etc.) (à consulter : fiche synthèse sur le[s Fonctionnalités avancées de PubMed avec My](https://extranet.santecom.qc.ca/wiki/!biblio3s/lib/exe/fetch.php?media=fs-fonctionnalites-myncbi.pdf) NCBI)
- **Fils (ou flux) RSS (***Really Simple Syndication***)** : possibilité habituellement signalée par l'icône **and alles** de recevoir automatiquement du contenu Web souvent mis à jour (nouvelles, activités, offres d'emploi, etc.) et les nouveautés relatives, par exemple, à une revue sélectionnée (table des matières, textes en prépublication, etc.)
	- Note : pour gérer des fils RSS, il faut un navigateur le permettant (ex. : Internet Explorer) ou un agrégateur (ou lecteur) de fils RSS (plusieurs sont offerts gratuitement sur le Web, que ce soit pour une implantation locale avec RSSOwl ou pour une utilisation en ligne avec des lecteurs tels InoReader ou Netvibes). Dans le cas d'un agrégateur, une fois celui-ci installé sur votre poste, il suffit de cliquer sur l'icône orange qui symbolise le fil RSS et de copier l'adresse URL dans le lecteur pour recevoir automatiquement le contenu lorsqu'il sera mis à jour.
	- À consulter : [Le RSS en langage simple](https://www.commoncraft.com/video/le-rss-en-langage-simple) de CommonCraft
- **Limitations :** critères permettant de limiter la recherche (limitations linguistique, géographique, chronologique; texte intégral seulement; élimination des doublons; etc.)
- **Tri** : possibilité de sélectionner un mode de tri des résultats obtenus
	- o Ex. : ordre alphabétique, chronologique inversé ou non…
- **Dédoublonnage (élimination des doublons) :** fonctionnalité permettant de supprimer les références bibliographiques potentiellement obtenues plus d'une fois lorsque l'on combine des recherches ou lorsque l'on effectue une même recherche dans plusieurs sources à la fois
	- o Note : des doublons peuvent demeurés pour des raisons techniques (ex. : pour une même référence, dans la base *x*, c'est le ISSN papier de la revue qui lui est associé, alors que dans la base *y*, c'est le ISSN électronique, ce qui est perçu comme deux références distinctes par le moteur)
	- o Dans PubMed, le fait d'envoyer les références sélectionnées dans le "Clipboard" élimine les doublons (seules des références uniques sont automatiquement conservées)
	- o EBSCOhost dédoublonne automatiquement, mais lorsque des milliers de résultats sont obtenus, le dédoublonnage se poursuit au fur et à mesure que l'on consulte des références, d'où le nombre variable
	- o Avec Ovid, la suppression des doublons ("Dédoublonner" dans le menu de gauche ou "Supprimer les doublons" en haut à droite de l'historique de recherche) est possible avec moins de 6 000 résultats
- **Exportation de références bibliographiques dans un logiciel comme Zotero :** fonctionnalité prévue pour exporter facilement des références jugées pertinentes dans un logiciel de gestion bibliographique o **Zotero :** [guide de démarrage et d'utilisation,](https://extranet.santecom.qc.ca/wiki/!biblio3s/lib/exe/fetch.php?media=gu-zotero.pdf) [fiche synthèse](https://extranet.santecom.qc.ca/wiki/!biblio3s/lib/exe/fetch.php?media=fs-zotero.pdf) et [schémas pour comprendre Zotero](https://extranet.santecom.qc.ca/wiki/!biblio3s/lib/exe/fetch.php?media=sc-comprendre-zotero.pdf)